### **オンラインおでかけストラーダを利用する**

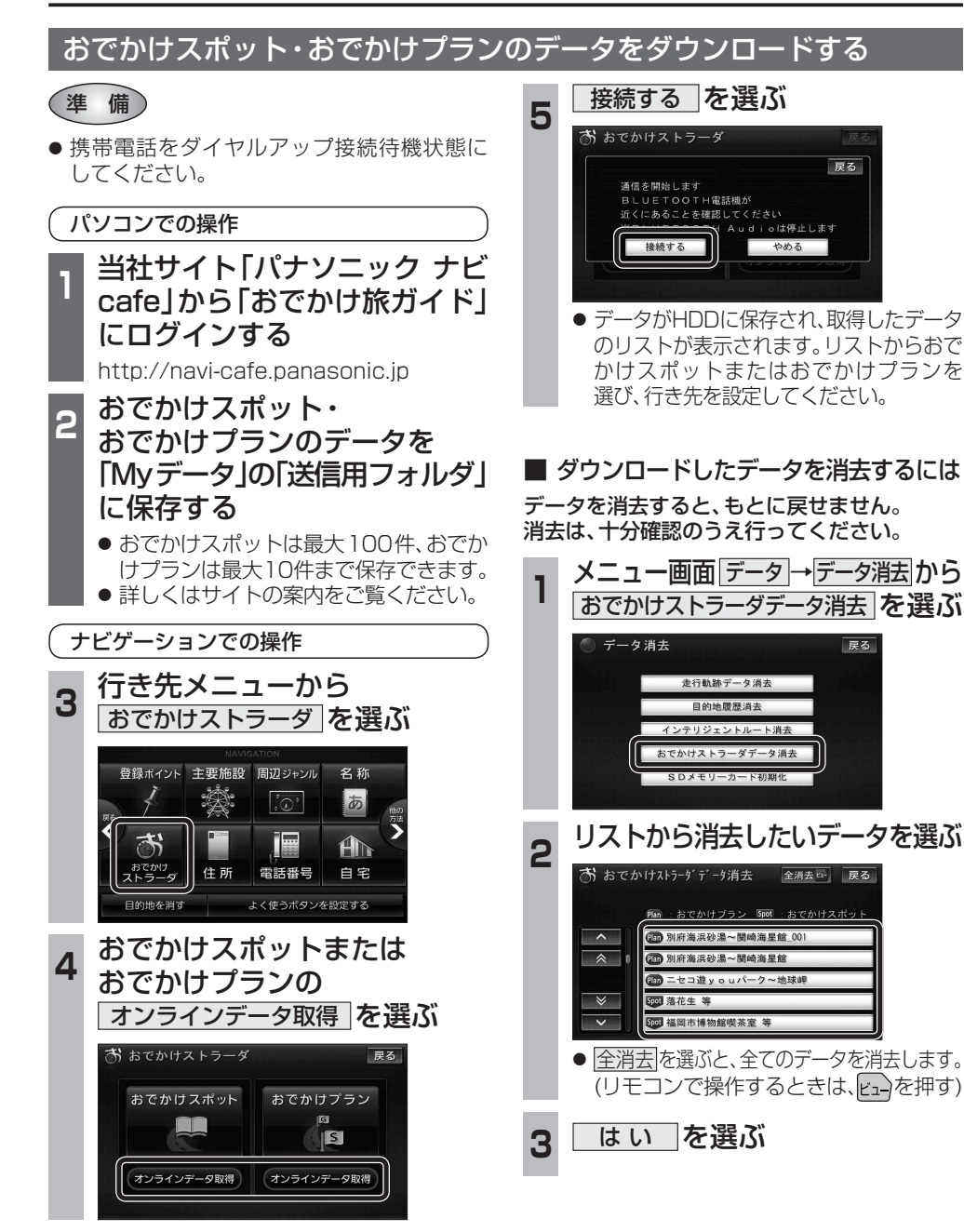

# **オーディオの操作**

#### ランダム再生中の動作について

#### ■ 曲を頭出しする

曲を頭出ししたときの動作が一部変わりました。

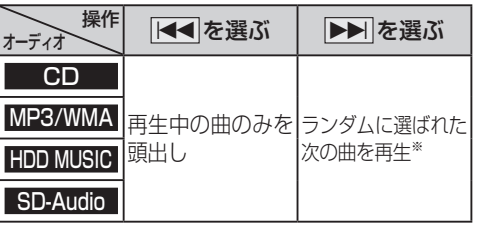

※  下記のランダム再生中は、フォルダ/アルバム/ プレイリストをまたいでの頭出しはできません。

MP3/WMA フォルダ HDD MUSIC アルバム、プレイリスト

#### ■ 早送り・早戻しする

早送り・早戻ししている曲の最後または先頭ま でいったときの動作が一部変わりました。

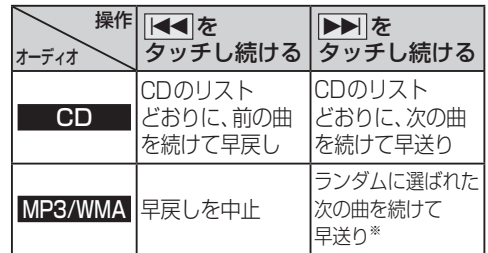

※  フォルダのランダム再生中は、フォルダをまたい での早送りはできません。

#### プレイリスト Podcast **例: HDD MUSIC 選曲する を選ぶ**  $\n \begin{array}{c}\n \overline{\n \text{Hilb}}\n \end{array}\n \begin{array}{c}\n \overline{\text{BEST}} \\
\overline{\text{Best}} \\
\end{array}$ 解析状况 **20**\*バンド Snap<br>Effecto SHighway 再生中  $2/7$  $3:12$ お気に入り<br>に登録 選曲する  $144$  $\blacktriangleright$ 設定

選曲方法を選んで再生する

オーディオ 操作が変わる選曲方法

HDD MUSIC フアルバム アーティスト

iPod IF-ティスト アルバム

プレイリスト ジャンル

変わりました。

MP3/WMA フォルダ

SD-Audio プレイリスト

リストから再生する曲を選ぶときの操作が一部

## 2 選曲方法を選ぶ

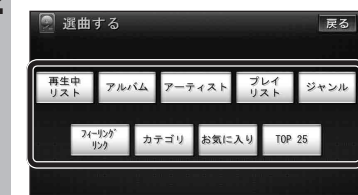

### **再生したい項目の再生▶ を選ぶ**

● 選んだ項目の先頭から再生を開始します。

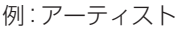

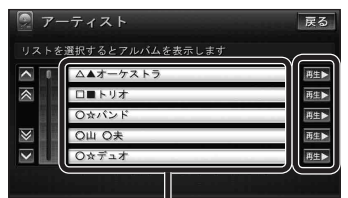

- 項目を選ぶと下の階層が表示されます。 ・ 曲リストが表示されたら、曲を選ぶと 再生します。
- iPod のみ: ALL を選ぶと、表示してい る全項目の、下の階層が表示されます。

**ナビゲーション スキー・ライン スキー・ライン かいしゅう かいしゅう かいしゅう かいしゅう かいしゅう かいしゅう かいしゅう かいしゅう かいしゅう かいしゅう かいしゅう かいしゅう かいしゅう かいしゅう かいしゅう かいしゅう かいしゅう かいしゅう かいしゅう かいしゅう**